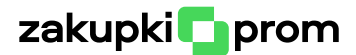

# Довідник роботи з договором

- Публікація додаткових угод
- Звітування по договору
- Розірвання договору

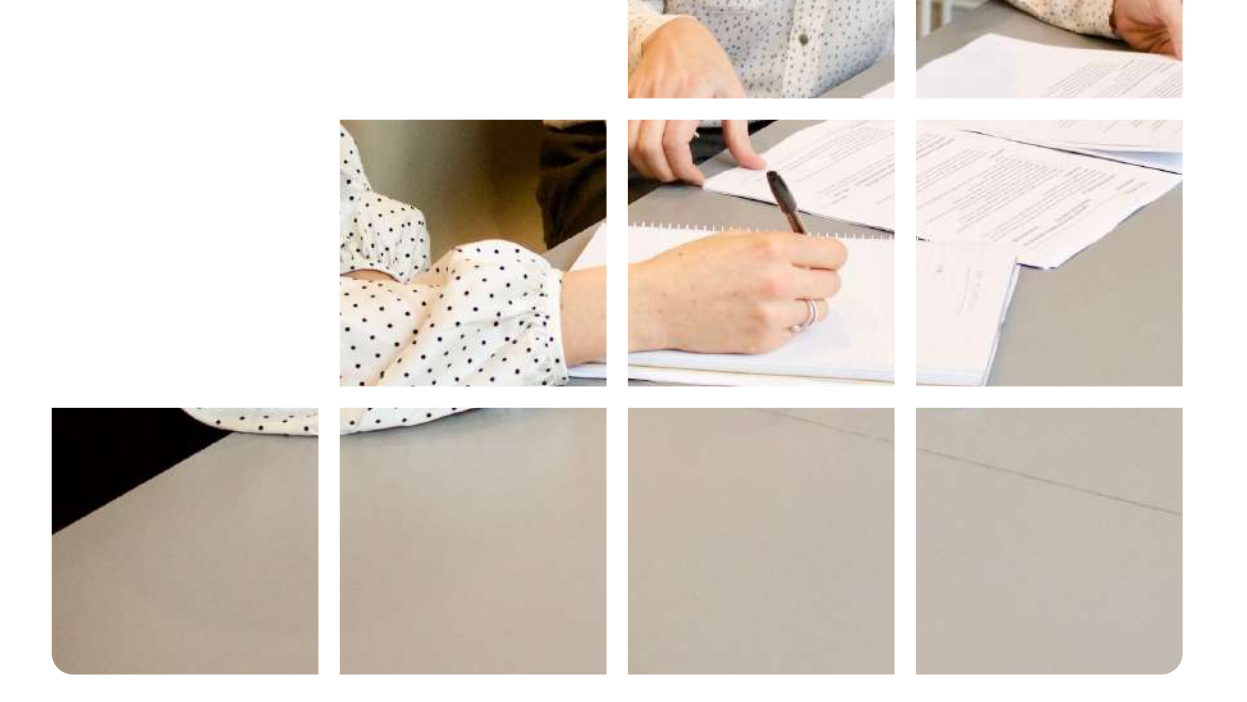

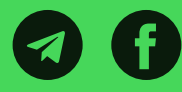

support@zakupki.prom.ua

+38 050 827 00 11 [zakupki.prom.ua](https://zakupki.prom.ua/) 

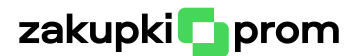

## Зміст

- [Додаткові угоди](#page-2-0)
	- [Істотні та неістотні умови договору](#page-2-0)
	- [Чи всі додаткові угоди треба публікувати](#page-3-0)
	- [Все про терміни](#page-6-0)
	- [Додаткова угода як спосіб виправлення помилок](#page-7-0)
- [Звітування про виконання договору](#page-9-0)
	- [Розірвання договору](#page-10-0)
	- [Звітування про виконання як спосіб виправлення помилок](#page-11-0)
- [Корисні посилання](#page-14-0)

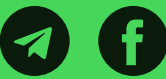

<span id="page-2-0"></span>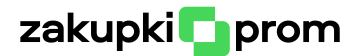

# Вітаємо!

Завершивши закупівлю ви далеко не завжди повністю завершуєте роботу з нею. Адже після підписання договору в нього ще можуть вноситися зміни шляхом підписання додаткових угод.

Також в деяких закупівлях обов'язково треба публікувати звіт про виконання договору.

Ми підготували цей довідник, щоб допомогти вам розібратися з усіма нюансами, які виникають на етапі роботи з договором.

# Додаткові угоди

## Істотні та неістотні умови договору

Після підписання договору його істотні умови не можуть змінюватися крім тих випадків, які передбачені пунктом 19 Постанови 1178 [\(](https://zakon.rada.gov.ua/laws/show/1178-2022-%D0%BF#n509)далі - п.19). Шо є істотними умовами?

В Цивільному кодексі зазначено, що "істотними умовами договору є умови про предмет договору, умови, що визначені законом як істотні або є необхідними для договорів даного виду, а також усі ті умови, щодо яких за заявою хоча б однієї із сторін має бути досягнуто згоди".

Тобто, істотні умови - це не чіткий перелік конкретних складових договору. В кожному договорі можуть бути свої істотні умови. Але із визначення вище випливає, що предмет договору точно є істотною умовою.

А це означає, що змінювати предмет договору можна тільки у визначених п.19 підставах. Всього таких підстав вісім, з детальним описом кожної з них ви можете ознайомитись за посиланням.

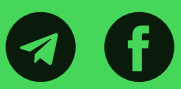

<span id="page-3-0"></span>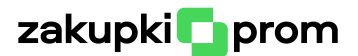

Що стосується зміни неістотних умов (наприклад, це можуть бути реквізити сторін, спосіб надсилання рахунків на оплату тощо), то жорстких рамок тут немає. Такі зміни просто не повинні суперечити Цивільному і Господарському кодексам, а також можливість внесення змін до неістотних умов має бути передбачена самим договором.

## Чи всі додаткові угоди треба публікувати

Необхідність публікації додаткової угоди залежить від двох факторів: виду закупівлі і які умови ви цією додатковою угодою змінюєте (істотні чи неістотні).

Наразі ви можете проводити такі види закупівель

- закупівля без використання електронної системи;
- спрощена закупівля;
- запит пропозицій (Prozorro Market);
- відкриті торги.

На договори, які укладаються за результатом спрощеної закупівлі та закупівлі без використання електронної системи (якщо сума менша за пороги\*) не розповсюджується дія п. 19. Це означає дві речі

- Фактично істотні умови можна змінювати не тільки в тих випадках, які передбачає п. 19. Але рекомендуємо не зловживати. Тобто не варто, наприклад, підписувати договір на 1000 гривень поза системою, а потім додатковою угодою збільшувати суму до 50 тисяч.
- Яку б додаткову угоду ви не підписали ви не зобов'язані публікувати її в електронній системі.

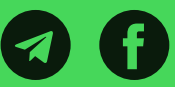

<sup>\*</sup>Пороги: 100 тисяч гривень для товарів і послуг, 200 тисяч гривень для поточного ремонту, 1,5 млн гривень для робіт.

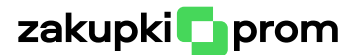

Договори, які укладаються за результатом проведення відкритих торгів, запиту пропозицій та закупівлі без використання електронної системи (якщо сума дорівнює чи перевищує пороги), вже підпадають під дію п. 19, а тому:

- Змінювати істотні умови договору можна виключно в тих випадках, які описані в п.19.
- Після підписання додаткової угоди відповідно до п.19 її обов'язково потрібно опублікувати в електронній системі протягом 3 робочих днів.
- Якщо додаткова угода не стосується істотних умов (наприклад, змінились реквізити) - публікувати на майданчику її не треба незалежно від виду закупівлі

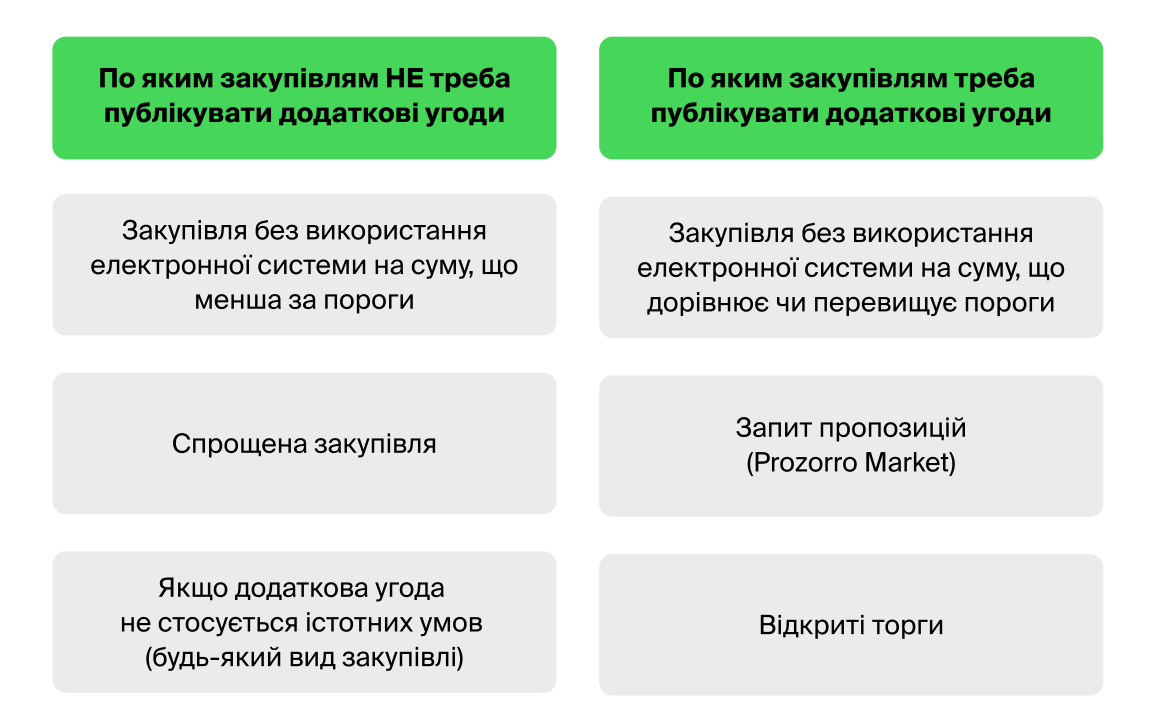

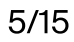

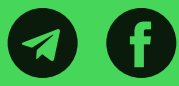

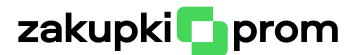

На практиці ми дуже часто чуємо від замовників, що, наприклад, Казначейство вимагає від них публікувати абсолютно всі додаткові угоди. Незалежно від того, змінюються істотні умови договору чи ні.

Коректно опублікувати таку додаткову угоду не вийде. Адже під час публікації вам треба зі списку обрати причину внесення змін. І у цьому списку є виключно ті причини, які передбачені законодавством. А законодавство, нагадуємо, не зобов'язує вас публікувати абсолютно всі додаткові угоди.

Тим не менш, якщо вам все ж таки треба це зробити, зі списку причин можете обрати будь-яку з них. На практиці найчастіше обирають нейтральну "покращення якості".

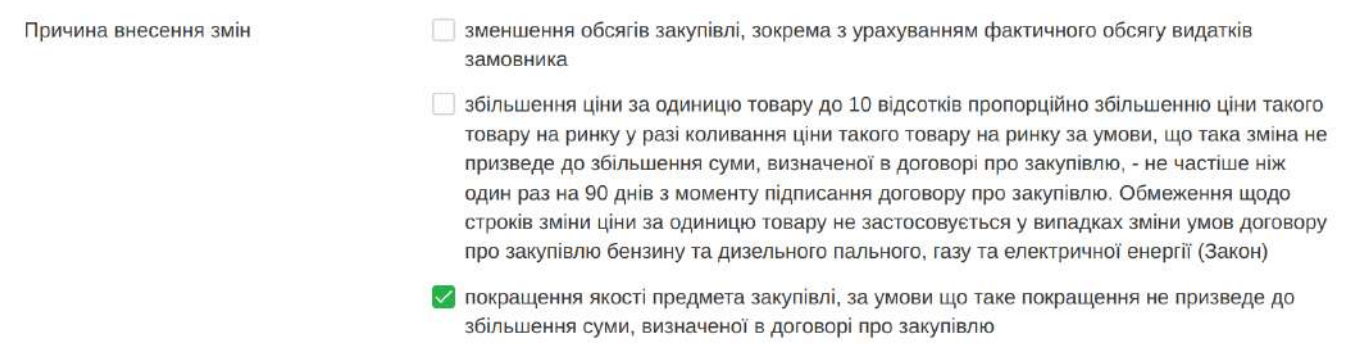

 А вже в полі "Опис змін" можете детально описати, що насправді у вас змінилось.

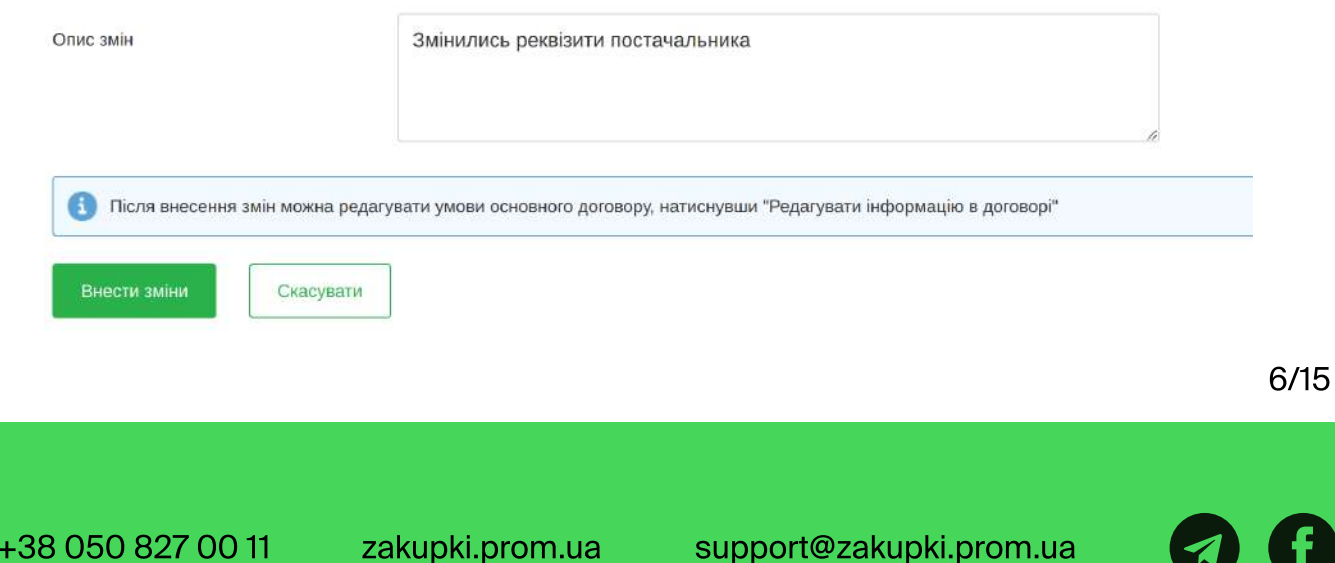

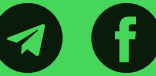

<span id="page-6-0"></span>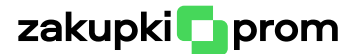

#### Все про терміни

Як вже було зазначено вище, додаткову угоду після її підписання потрібно опублікувати протягом 3 робочих днів (день підписання не рахується). Але це не єдиний термін який цікавить замовників.

Коли можна укладати першу додаткову угоду? Постанова 1178 не містить обмежень на рахунок цього. Тому якщо на те є об'єктивні причини - додаткову угоду можна укласти хоч в день підписання договору.

Як часто можна укладати додаткові угоди? Аналогічно - обмежень немає. Зазвичай це питання виникає, коли укладається додаткова угода на зміну ціни при її коливанні на ринку. Якщо ціна змінюється кожного дня - підписувати додаткову угоду також можна хоч кожного дня. Але це саме стосується й інших причин: якщо є підстави - частота укладання додаткових угод не обмежується.

Важливо зауважити, що публікувати додаткові угоди можна виключно в хронологічному порядку. Якщо наприклад, ви опублікували додаткову угоду від 02.06.2023, то після неї у вас вже не буде можливості вказати дату наступної додаткової угоди як 01.06.2023.

Також необхідно пам'ятати, що додаткову угоду можна укладати тільки в рамках термінів дії основного договору. Це питання особливо гостро постає наприкінці кожного року.

Зазвичай, договори діють до 31.12. З різних причин деякі замовники не встигають укласти додаткову угоду, наприклад, на продовження дії договору у грудні і підписують її вже на початку січня.

Але така додаткова угода не матиме юридичної сили. Саме тому важливо слідкувати за кінцевою датою дії основного договору.

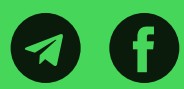

<span id="page-7-0"></span>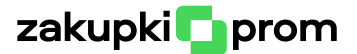

#### Додаткова угода як спосіб виправлення помилок

Буває під час публікації тієї чи іншої закупівлі замовники допускають певні помилки (некоректа сума договору, помилка в назві, не той файл з договором тощо). Відповідно виникає потреба у їх виправлені.

Варто зауважити, що законодавством чи чимось іншим не затверджений алгоритм виправлення помилок, тому тут кожен може діяти на власний розсуд. На практиці для таких ситуацій набуло популярності використання функціоналу для оприлюднення додаткових угод.

Написане нижче не є офіційним порядком виправлення помилок. Це просто опис технічних можливостей, які замовники мають на майданчику.

Перше, для чого може використовуватись функціонал публікації додаткових угод - це завантаження файлів. Часто чуємо у зверненнях, що Казначейство у разі виявлення помилки просить уповноважену особу замовника скласти протокол, в якому буде ця помилка описана.

Далі цей протокол публікується якраз через функціонал додаткових угод. При публікації завантажується файл з протоколом, ставиться його номер і дата складання, вибирається довільна причина внесення змін (найрозповсюдженіша - покращення якості), а полі "Опис змін" зазначається, що завантажений файл є протоколом про допущену помилку.

Також крім протоколу таким способом можна завантажити коректний документ замість помилкового або ж завантажити той, якого не вистачає взагалі.

Друге, для чого може використовуватись функціонал публікації додаткових угод - це виправлення інформації про закупівлю, яка зазначалась в електронних полях (назва, сума тощо).

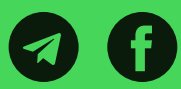

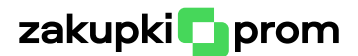

Друге, для чого може використовуватись функціонал публікації додаткових угод - це виправлення інформації про закупівлю, яка зазначалась в електронних полях (назва, сума тощо). Залежно від того, яку причину внесення змін ви обрали, в процесі публікації вам будуть доступні ті чи інші поля для редагування. Загалом можна отримати доступ до редагування наступних параметрів:

- сума договору;
- конкретна назва закупівлі;
- кількість та одиниці виміру;
- ціна за одиницю;
- строк поставки;
- термін дії договору;
- ) ознака ПДВ.

Але тут важливо розуміти, що відредагувавши ці дані ви не зміните вже сформовану інформацію. Тобто, на сторінці закупівлі, а також в усіх PDFфайлах, які формуються системою автоматично (форма оголошення, звіт про результати проведення закупівлі), відредагована інформація відображатись не буде. Проте вона буде зазначена у звіті про виконання договору, якщо ви будете звітувати про таке виконання.

Покрокову інструкцію з публікації додаткових угод з візуальним відображення кожного кроку ви можете переглянути за посиланням.

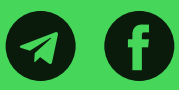

<span id="page-9-0"></span>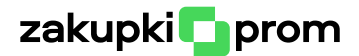

## Звітування про виконання договору

Звіт про виконання договору про закупівлю потрібно оприлюднити протягом 20 робочих днів з дня настання наступних подій.

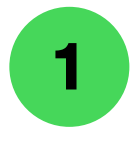

## Виконання сторонами договору про закупівлю

Якщо по договору обидві сторони виконали всі свої зобов'язання у повному обсязі – незалежно від кінцевої дати дії договору ви можете публікувати звіт. Договір діє до кінця грудня, але всі умови виконані вже у вересні? Не питання, можете звітувати у вересні. В новому році буде менше роботи. Але обов'язково зважайте на наступне: якщо ви вже звітували про виконання – у вас не буде можливості продовжити договір і збільшити суму до 20 % на наступний рік. Тому якщо у вас планується пролонгація – не поспішайте звітувати.

# Закінчення строку дії договору про закупівлю, за умови його  $2^{\circ}$ виконання сторонами

Зверніть увагу на фразу "за умови його виконання". Дуже часто виникають ситуації, коли по договору ні постачальник, ні замовник не виконували жодних своїх зобов'язань. І на момент закінчення строку дії договору ми маємо "нуль" в якості фактичної оплати.

Так ось, сформувати звіт про виконання при відсутності оплати в електронній системі неможливо. Такий договір не може вважатись виконаним. А виконаним він бути повинен (повертаємось до формулювання підстави "за умови його виконання").

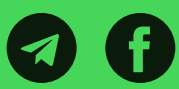

<span id="page-10-0"></span>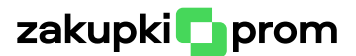

Чисто технічно, при формуванні звіту в полі з сумою потрібно буде вказати мінімум 1 копійку. Що робити, якщо оплат взагалі не було? В такі ситуації буде правильно розірвати договір. Зверніть увагу, що підписання додаткової угоди на розірвання можливо тільки протягом періоду дії договору.

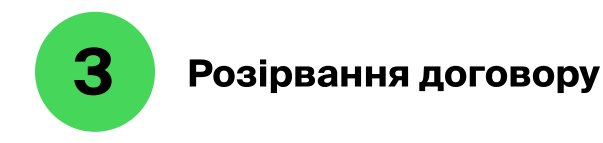

При оприлюдненні інформації про розірвання ви зможете вказати "нуль" в графі з сумою оплати. Також часто договір розривається коли частина зобов'язань все ж була виконана. Тоді під час звітування потрібно буде вказати ту суми, яку ви по факту оплатили (як заповнювати електронні поля читайте нижче).

#### В яких закупівлях потрібно звітувати про виконання

Як і у випадку з додатковими угодами, звітувати про виконання потрібно не в усіх видах закупівель.

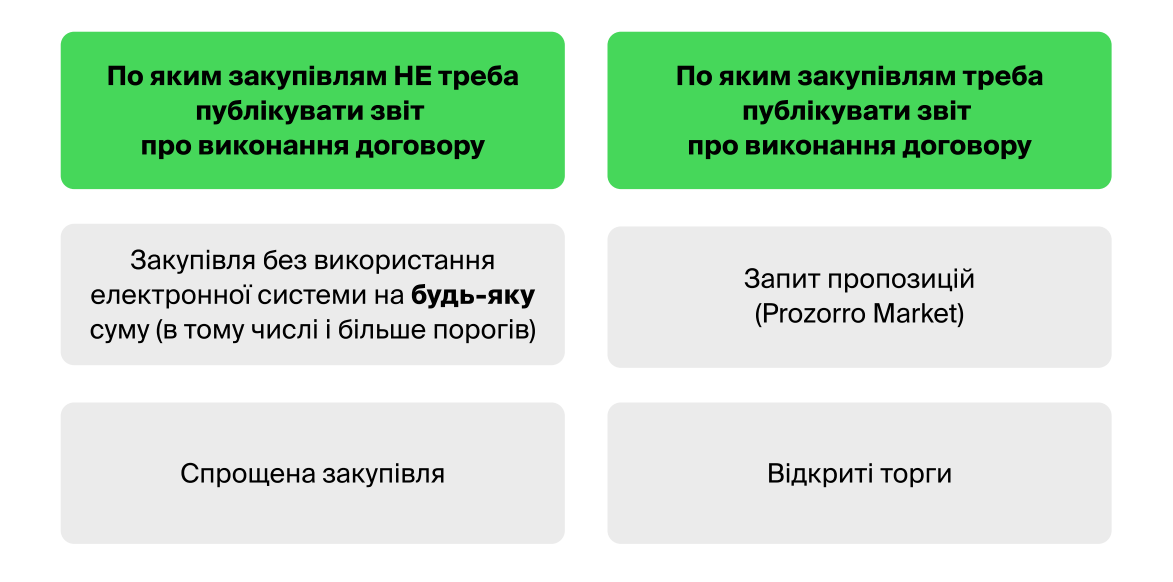

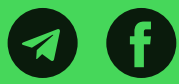

<span id="page-11-0"></span>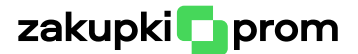

#### Звітування про виконання як спосіб виправлення помилок

Функціонал звітування про виконання також є можливість використовувати для виправлення помилок, які були допущені при публікації закупівлі, але лише в тій частині, яка стосується файлу з договором.

Розпочавши процес звітування про виконання у вас буде можливість завантажити файл:

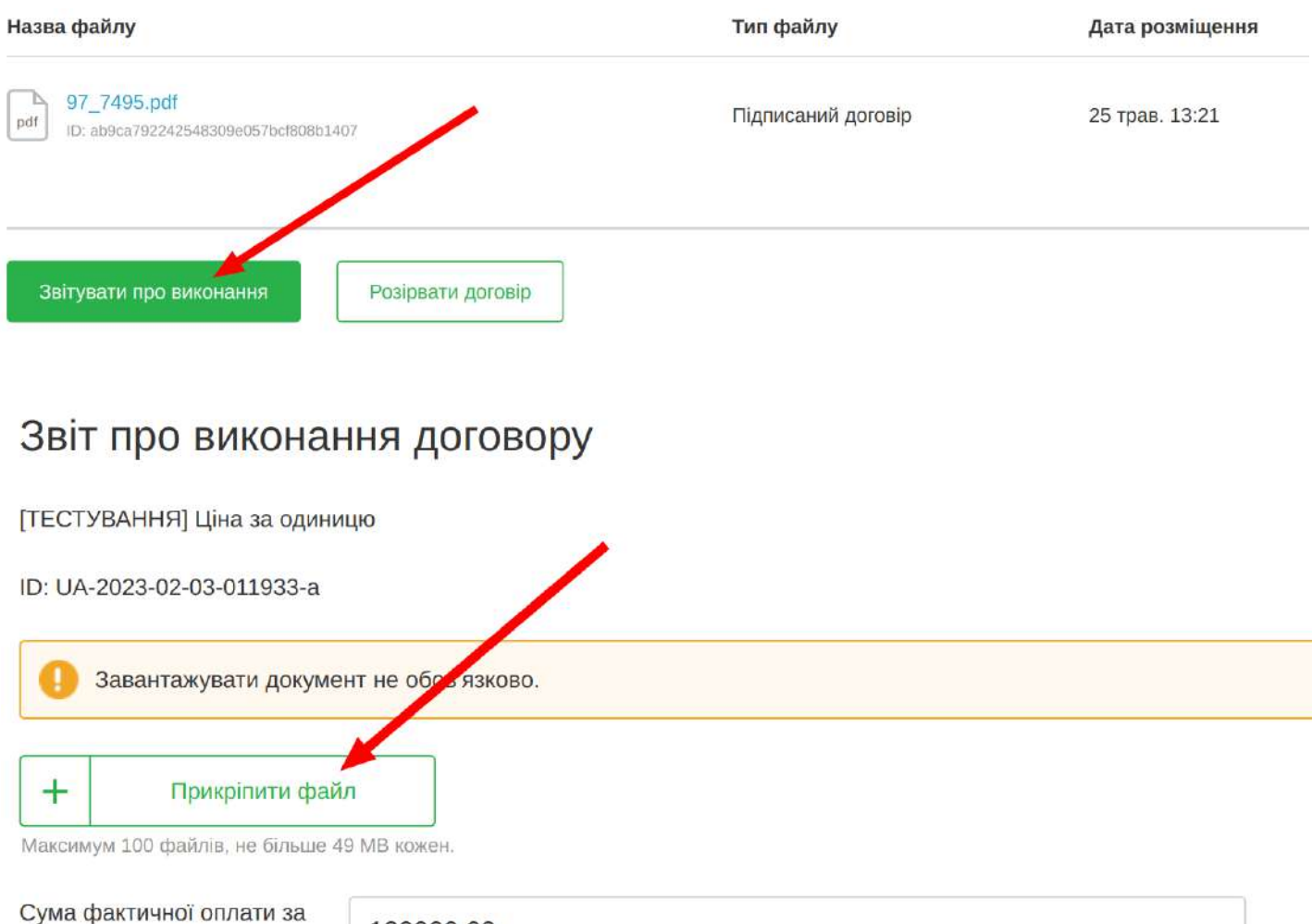

договором

120000.00

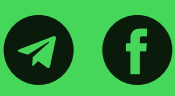

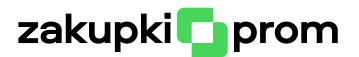

Файли, які ви завантажите тут, будуть відображатися на сторінці закупівлі в розділі з договором. Тобто таким чином можна завантажити новий файл з договором, якщо завантажений при завершенні закупівлі містить якісь помилки. Або якщо не завантажили, наприклад, якийсь додаток, також можна скористатись даним функціоналом.

Після завантаження потрібного файлу натисніть "Зберегти":

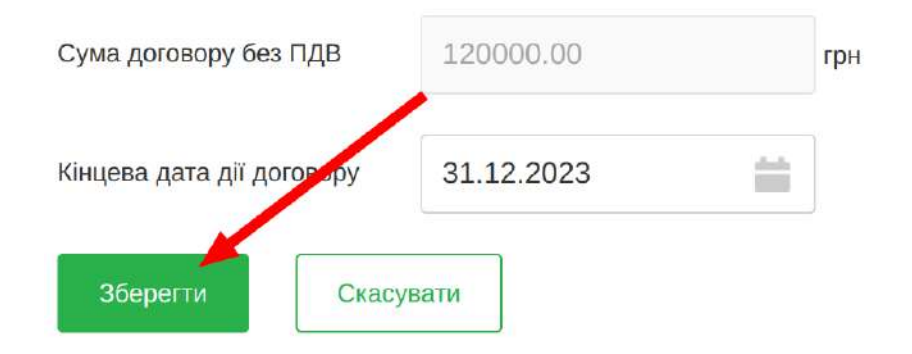

Завантажений файл з'явиться в розділі з договором. Далі натисніть кнопку "Скасувати рішення". Таким чином стан договору повернеться на початковий етап. У вас, за потреби, буде можливість публікувати додаткові угоди і коли прийде час - звітувати про виконання.

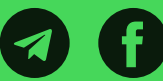

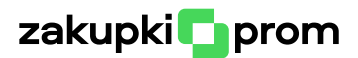

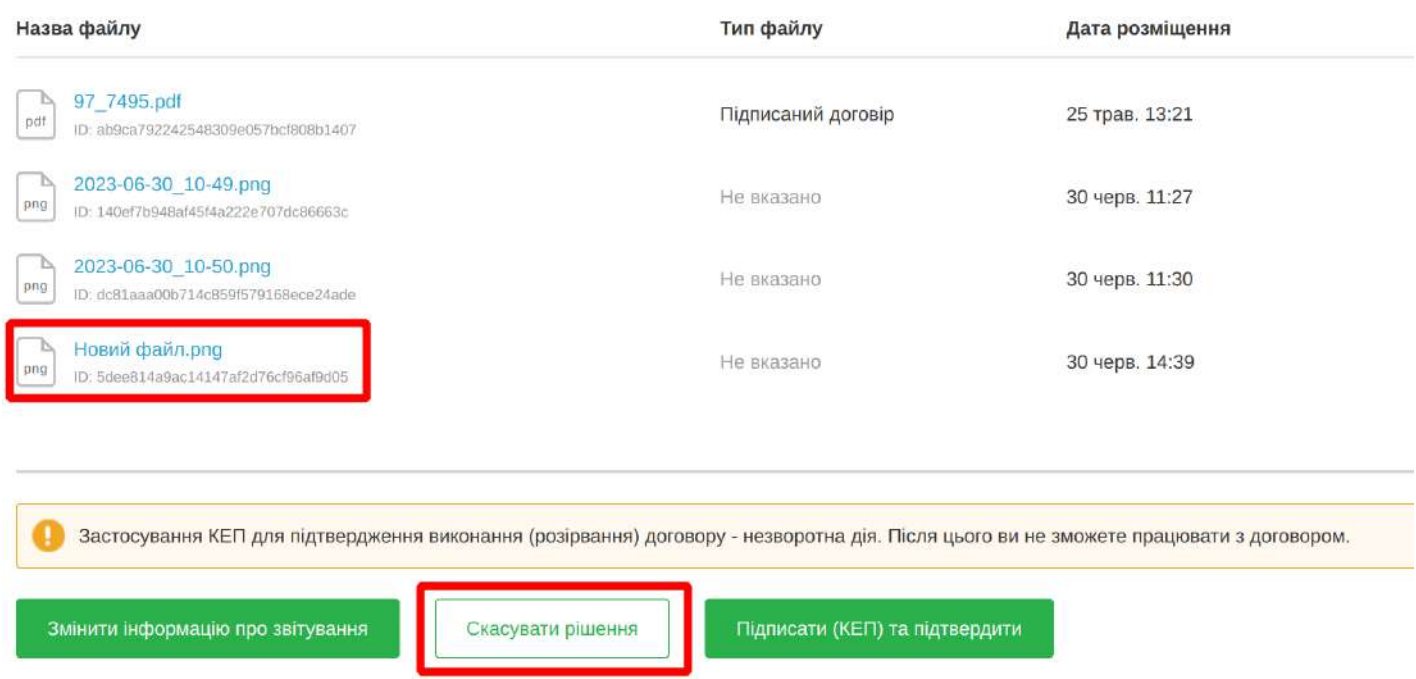

Покрокову інструкції з публікації звіту про виконання договору з візуальним відображення кожного кроку ви можете переглянути за [посиланням.](https://prozakupki.prom.ua/yak-derzhzamovniku-sformuvati-zvit-pro-vikonannya-chi-rozirvannya-dogovoru/)

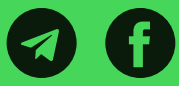

<span id="page-14-0"></span>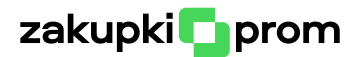

# Корисні посилання

#### Отримати актуальні знання

- [prozakupki.prom.ua -](https://prozakupki.prom.ua/) навчальний портал майданчика Zakupki.Prom
- [infobox.prozorro.org -](https://infobox.prozorro.org/) центр знань про публічні закупівлі Prozorro Інфобокс
- [Вебінари для держзамовників](https://www.youtube.com/playlist?list=PLJ4ZMVWts0ypcQH4wQ23POowb-nQfmYxq)

## Долучитись до майданчика Zakupki.Prom

- [Zakupki.Prom -](https://zakupki.prom.ua/registration/gov) зареєструватися в якості держзамовника
- Zakupki.Promв соц. мережах: [Facebook](https://www.facebook.com/zakupki.prom.ua), [Telegram](https://is.gd/jXftS2), [YouTube](https://www.youtube.com/channel/UCxGYp5o-bfPuFJAi3KSnZ8Q)
- Залишити відгук про майданчик Zakupki.Prom: Facebook, Google

#### Важливі нормативно правові акти

- [ЗУ «Про публічні закупівлі»](https://zakon.rada.gov.ua/laws/show/922-19/ed20220910#n801)
- [Постанова № 1178](https://zakon.rada.gov.ua/laws/show/922-19/ed20220910#n801)
- [Порядок в](https://zakon.rada.gov.ua/laws/show/z0500-20#Text)изначення предмета закупівлі
- [Наказ](https://infobox.prozorro.org/articles/poryadok-vikoristannya-elektronnoji-sistemi-pid-chas-diji-voyesnnogo-stanu-zgidno-nakazu-25) ДП «ПРОЗОРРО» №25
- [Порядок ф](https://zakon.rada.gov.ua/laws/show/822-2020-%D0%BF#Text)ормування та використання електронного каталогу

## Prozorro Market

- [Симулятор -](https://zakupki.prom.ua/trainer_pm) потренуватись оголошувати Запит пропозицій
- [Калькулятор економії -](https://zakupki.prom.ua/calculator) порахувати, скільки часу можна зекономити, якщо оголошувати Запит пропозиції замість Відкритих торгів з особливостями
- [Відгуки -](https://prozakupki.prom.ua/derzhavni-zamovnyky-rekomenduyut-vidguky-pro-robotu-v-prozorro-market/) дізнатись про досвід використання каталогу іншими державними замовниками

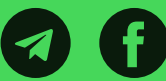